# Bedienungsanleitung M1

Wechselspannung-/Wechselstromsignale Effektivwert (TRMS)

- 0-100 VAC, 0-1 AAC
- 0-300 VAC, 0-5 AAC

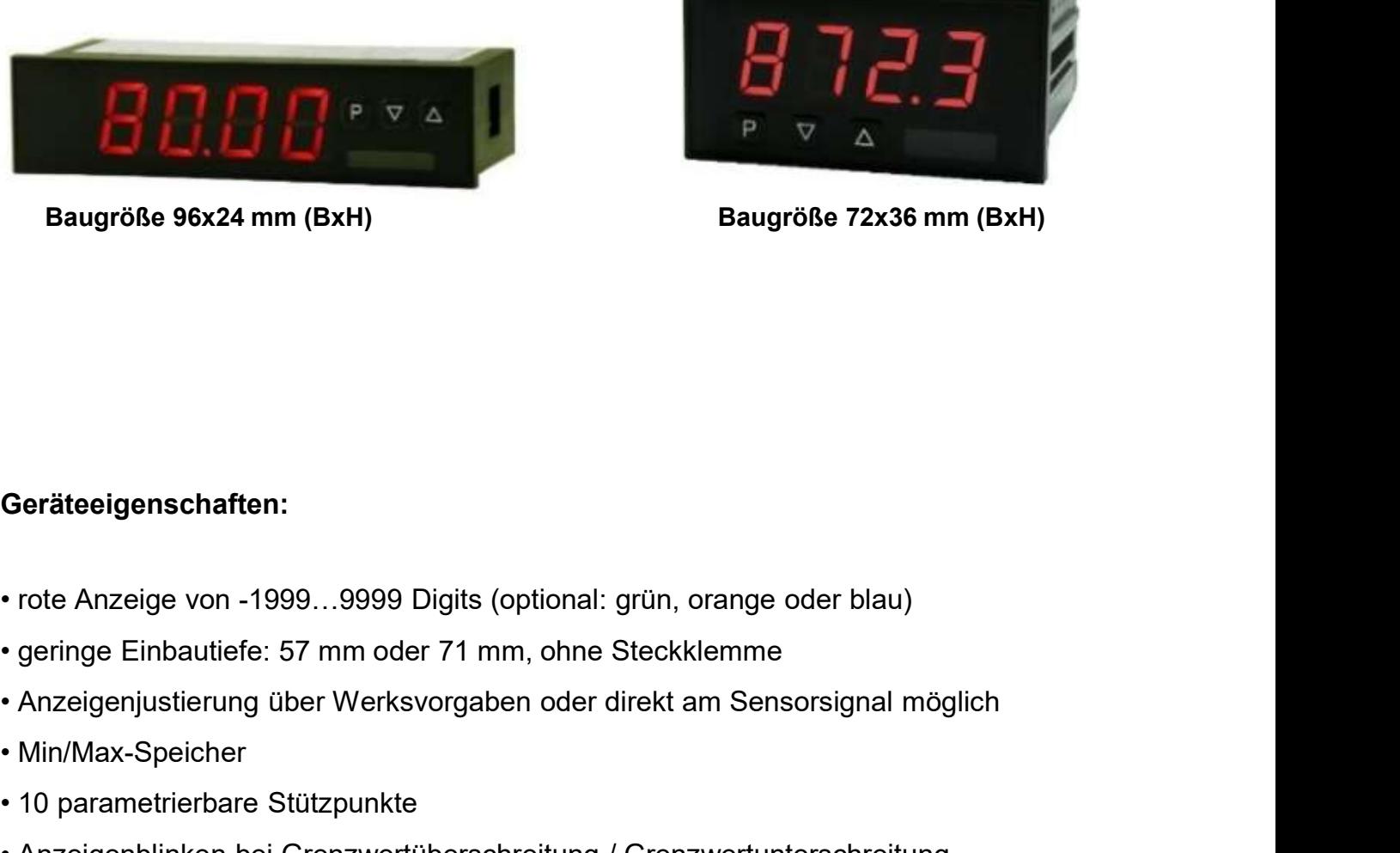

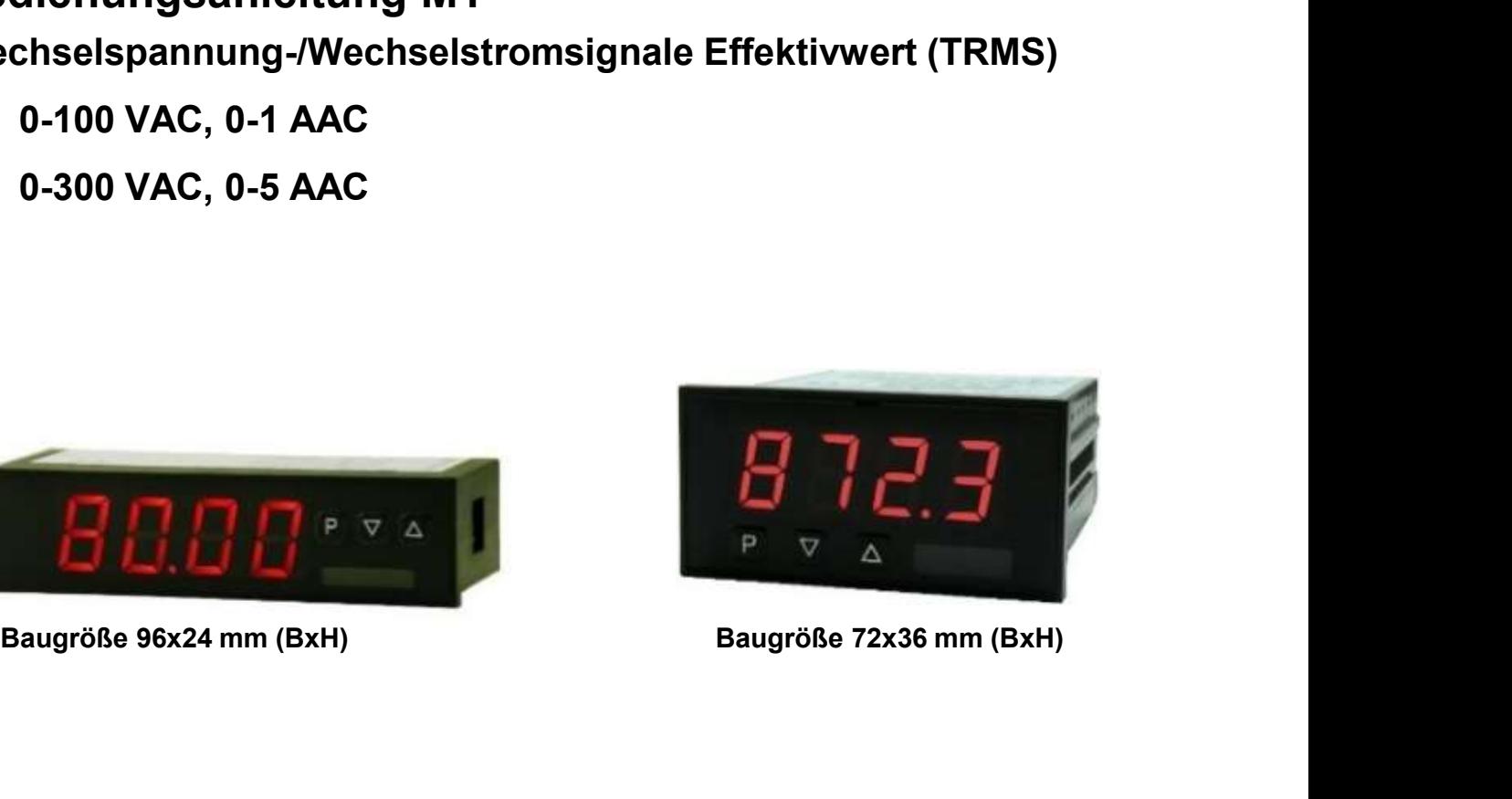

## Geräteeigenschaften:

- Baugröße 96x24 mm (BxH)<br>
Bau<br>
Geräteeigenschaften:<br>
 rote Anzeige von -1999...9999 Digits (optional: grün, orange<br>
 geringe Einbautiefe: 57 mm oder 71 mm, ohne Steckklemm<br>
 Anzeigenjustierung über Werksvorgaben oder dir Baugröße 96x24 mm (BxH)<br>
• 10 parameters Contains and Team<br>
• 10 parameters Contains and Team<br>
• 10 parametrierbare Stützpunkte<br>
• 10 parametrierbare Stützpunkte<br>
• 10 parametrierbare Stützpunkte<br>
• 10 parametrierbare Stüt Geräteeigenschaften:<br>• rote Anzeige von -1999...9999 Digits (optional: grün, orange<br>• geringe Einbautiefe: 57 mm oder 71 mm, ohne Steckklemm<br>• Anzeigenjustierung über Werksvorgaben oder direkt am Se<br>• Min/Max-Speicher<br>• 10 Geräteeigenschaften:<br>• rote Anzeige von -1999...9999 Digits (optional: grün, orange oder blau<br>• geringe Einbautiefe: 57 mm oder 71 mm, ohne Steckklemme<br>• Anzeigenjustierung über Werksvorgaben oder direkt am Sensorsignal<br>• Geräteeigenschaften:<br>• rote Anzeige von -1999…9999 Digits (optional: grün, orange<br>• geringe Einbautiefe: 57 mm oder 71 mm, ohne Steckklemm<br>• Anzeigenjustierung über Werksvorgaben oder direkt am Se<br>• Min/Max-Speicher<br>• 10 p Geräteeigenschaften:<br>• rote Anzeige von -1999...9999 Digits (optional: grün, orange<br>• geringe Einbautiefe: 57 mm oder 71 mm, ohne Steckklemm<br>• Anzeigenjustierung über Werksvorgaben oder direkt am Se<br>• Min/Max-Speicher<br>• 10
- 
- Geräteeigenschaften:<br>• rote Anzeige von -1999…9999 Digits (optional: grün, orange oder blau)<br>• geringe Einbautiefe: 57 mm oder 71 mm, ohne Steckklemme<br>• Anzeigenjustierung über Werksvorgaben oder direkt am Sensorsignal mög • Zubehör: PC-basierte Konfigurationssoftware mit USB-Adapter<br>• Stringe Einbautiefe: 57 mm oder 71 mm, ohne Steckklemme<br>• Anzeigenjustierung über Werksvorgaben oder direkt am Sensorsignal möglich<br>• Min/Max-Speicher<br>• 10 pa
- 
- 
- 
- 
- 
- 
- 
- 

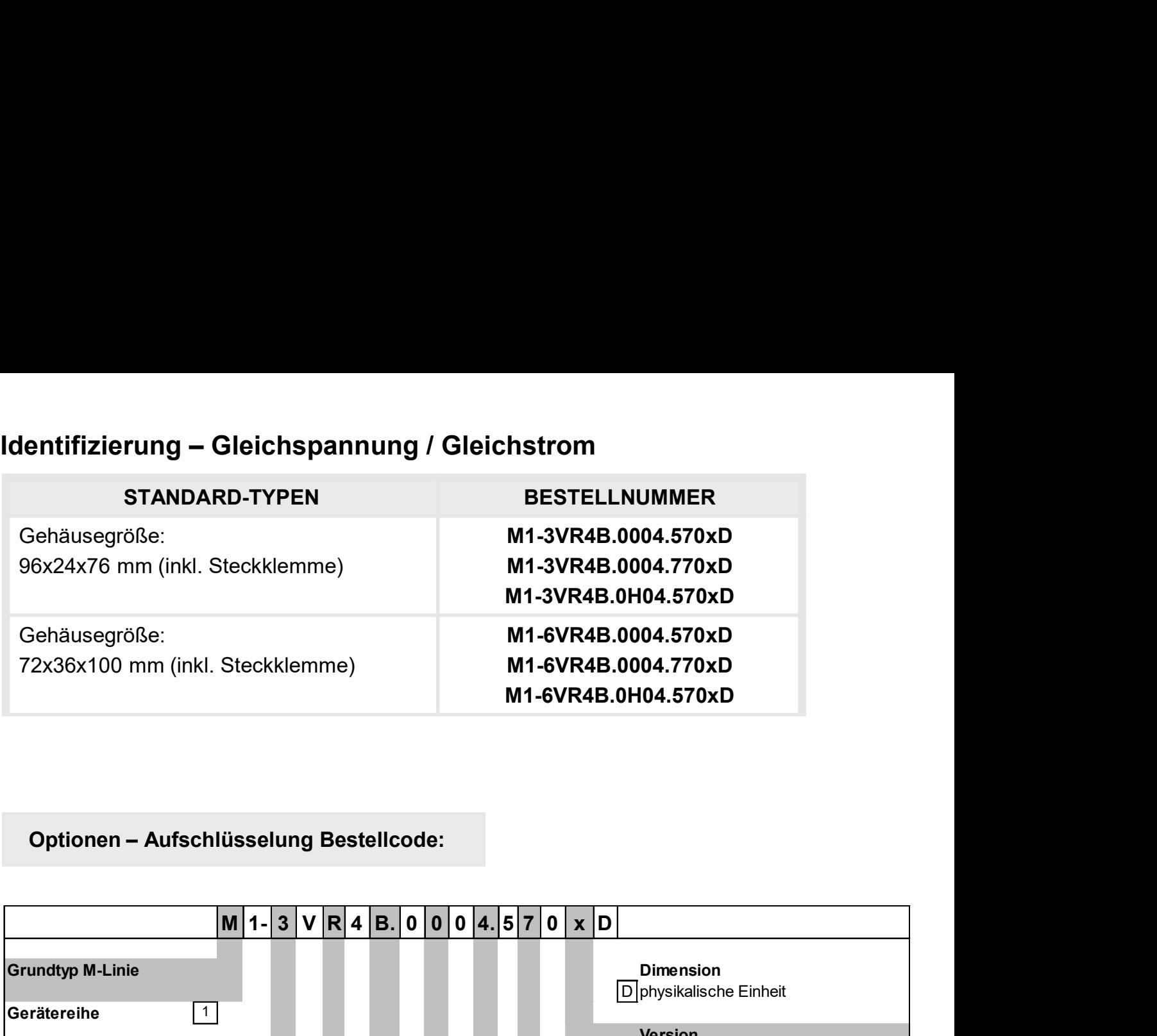

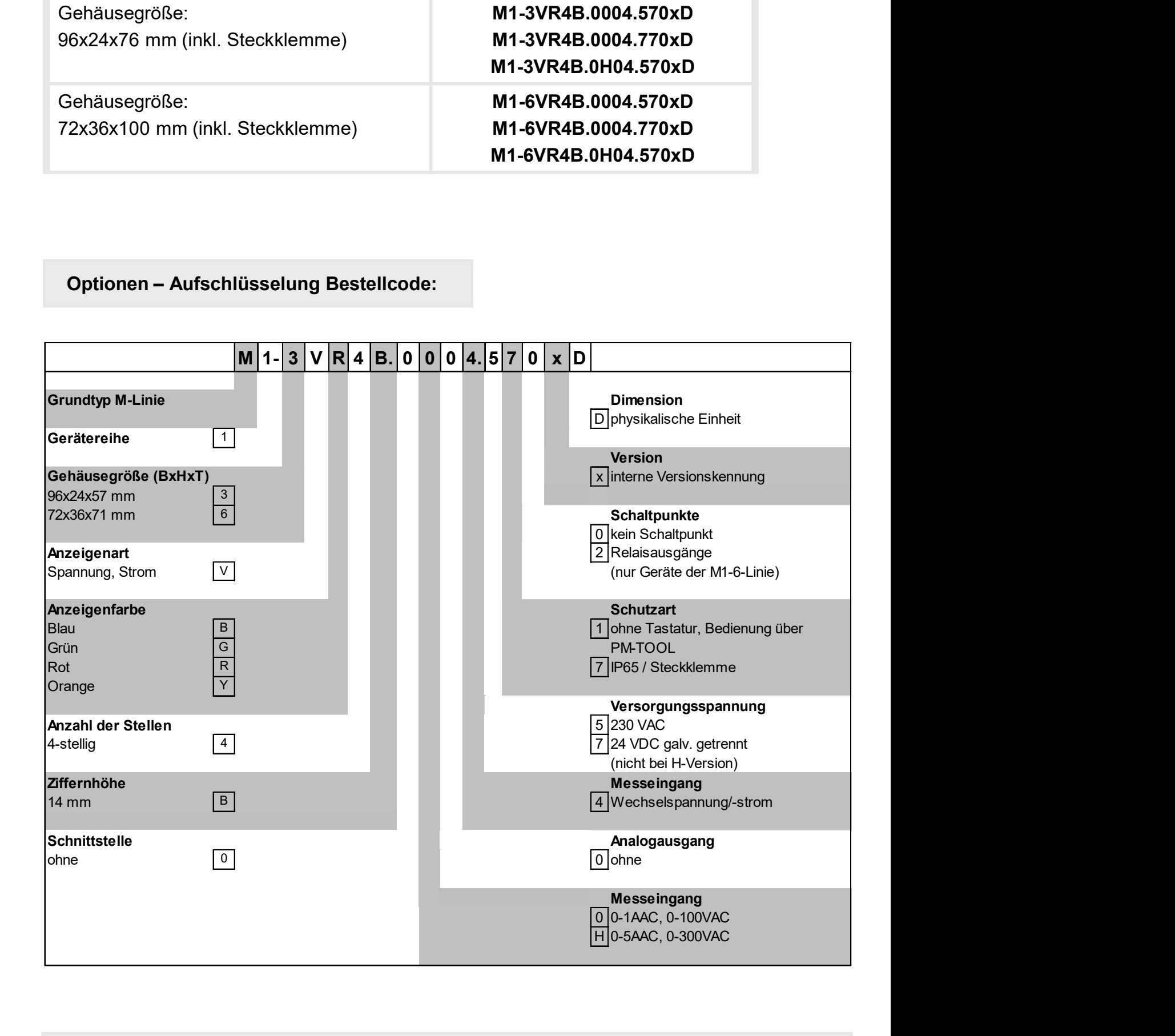

Dimensionszeichen sind auf Wunsch bei Bestellung anzugeben, z.B. mbar

# Inhaltsverzeichnis

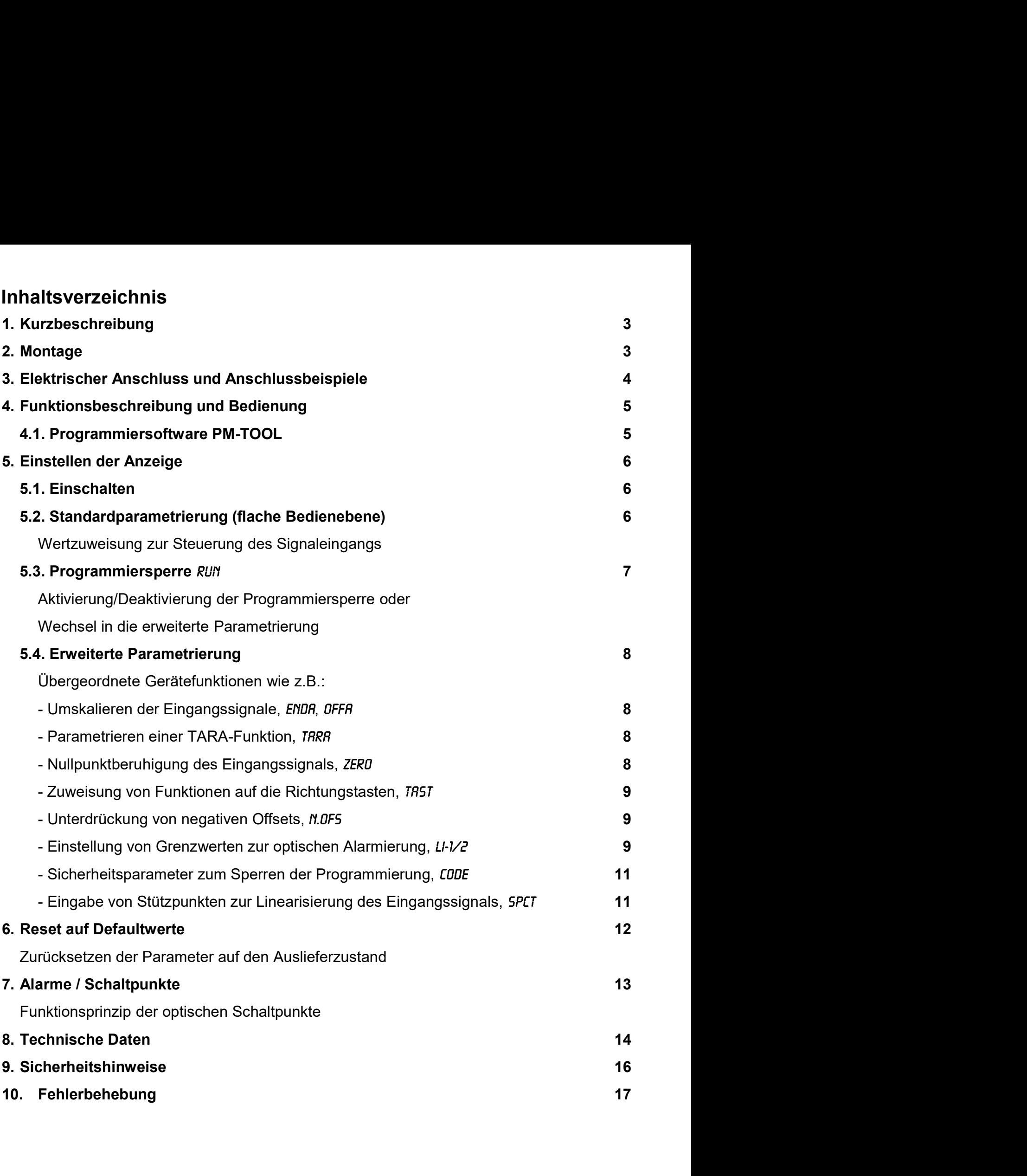

# 1. Kurzbeschreibung

rzbeschreibung / 2. Montage<br> **Kurzbeschreibung**<br>
Das Schalttafeleinbauinstrument der Reihe **M1-x4** ist eine 4-stellige Digitalanzeige für<br>
Wechselspannung-/Wechselstromsignale und einer visuellen Grenzwertüberwachung über<br> Irzbeschreibung / 2. Montage<br> **Kurzbeschreibung**<br>
Das Schalttafeleinbauinstrument der Reihe **M1-x4** ist eine 4-stellige Digitalanzeige für<br>
Wechselspannung-/Wechselstromsignale und einer visuellen Grenzwertüberwachung über Irzbeschreibung / 2. Montage<br> **Kurzbeschreibung**<br>
Das Schalttafeleinbauinstrument der Reihe M1-x4 ist eine 4-stellige Digitalanzeige für<br>
Wechselspannung-/Wechselstromsignale und einer visuellen Grenzwertüberwachung über<br> Irzbeschreibung / 2. Montage<br>
Software Political Character Maria Character Character Character Character Character Character Character<br>
Software PM-TOOL. Eine integrierte Programmiersperre verhindert unerwünschte Veränderunties Christing / 2. Montage<br> **Kurzbeschreibung**<br>
Das Schalttafeleinbauinstrument der Reihe M1-x4 ist eine 4-stellige Digitalanzeige für<br>
Wechselspannung-/Wechselstromsignale und einer visuellen Grenzwertüberwachung über<br> rzbeschreibung / 2. Montage<br> **Kurzbeschreibung**<br>
Das Schalttafeleinbauinstrument der Reihe M1-x4 ist eine 4-stellige Digitalanzeige für<br>
Wechselspannung-/Wechselstromsignale und einer visuellen Grenzwertüberwachung über<br>
d Interactive Murzbeschreibung / 2. Montage<br> **Kurzbeschreibung**<br>
Das Schalttafeleinbauinstrument der Reihe M1-x4 ist eine 4-stellige Digitalanzeige für<br>
Wechselspannung-/Wechselstromsignale und einer visuellen Grenzwertüberw International Characteristics Characteristics Characteristics Characteristics Characteristics Characteristics<br>
Muchas Display, Die Konfiguration erfolgt über derie Frontaster oder mittels einer optionalen PC-<br>
Schware PM-T rzbeschreibung / 2. Montage<br> **Kurzbeschreibung**<br>
Das Schalttafeleinbauinstrument der Reihe M1-x4 ist eine 4-stellige Digitalanzeige für<br>
Wechselspannung-Wechselstromsignale und einer visuellen Grenzwertüberwachung über<br>
da

## 2. Montage

Bitte lesen Sie vor der Montage die Sicherheitshinweise auf Seite 16 durch und bewahren Sie diese Anleitung als künftige Referenz auf.

Das unten dargestellte Beispiel zeigt ein Gerät in Gehäusegröße 72x36 mm (BxH).

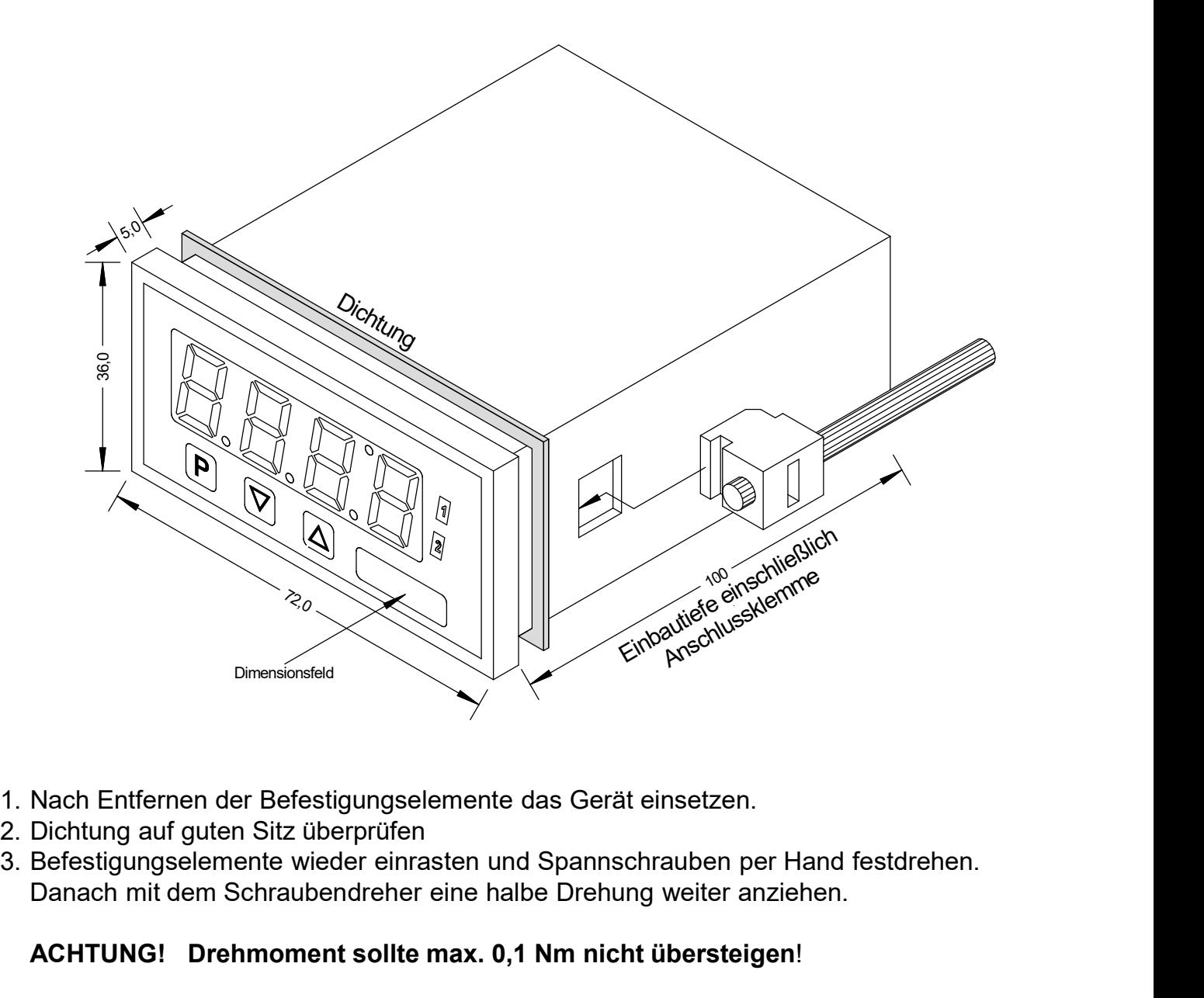

- 
- 
- Danach mit dem Schraubendreher eine halbe Drehung weiter anziehen.

## ACHTUNG! Drehmoment sollte max. 0,1 Nm nicht übersteigen!

# 3. Elektrischer Anschluss

Typ M1-3VR4B.0x04.570xD (96x24 mm) Typ M1-6VR4B.0x04.570xD (72x36 mm)

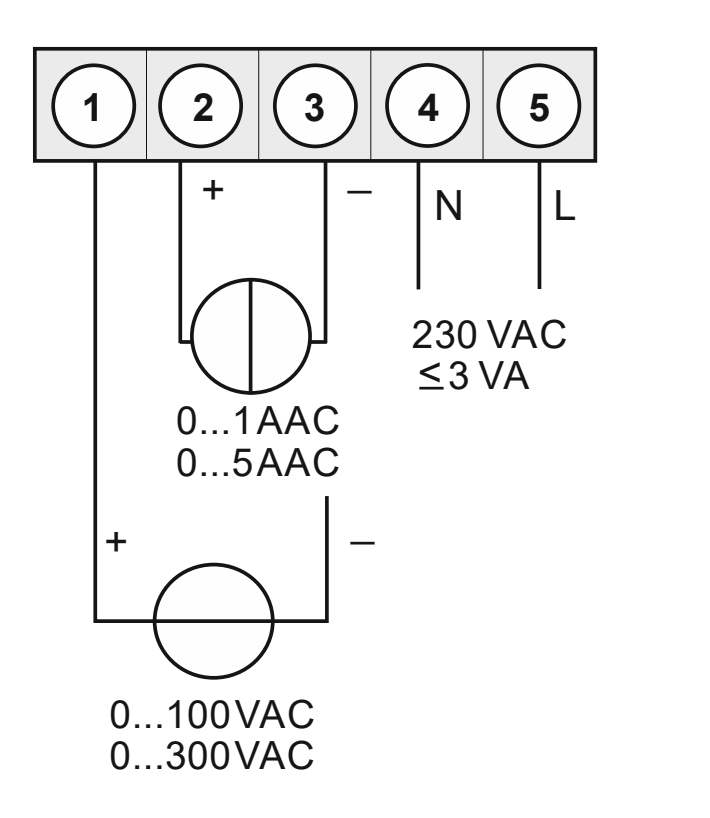

Typ M1-3VR4B.0004.770xD (96x24 mm) Typ M1-6VR4B.0004.770xD (72x36 mm)

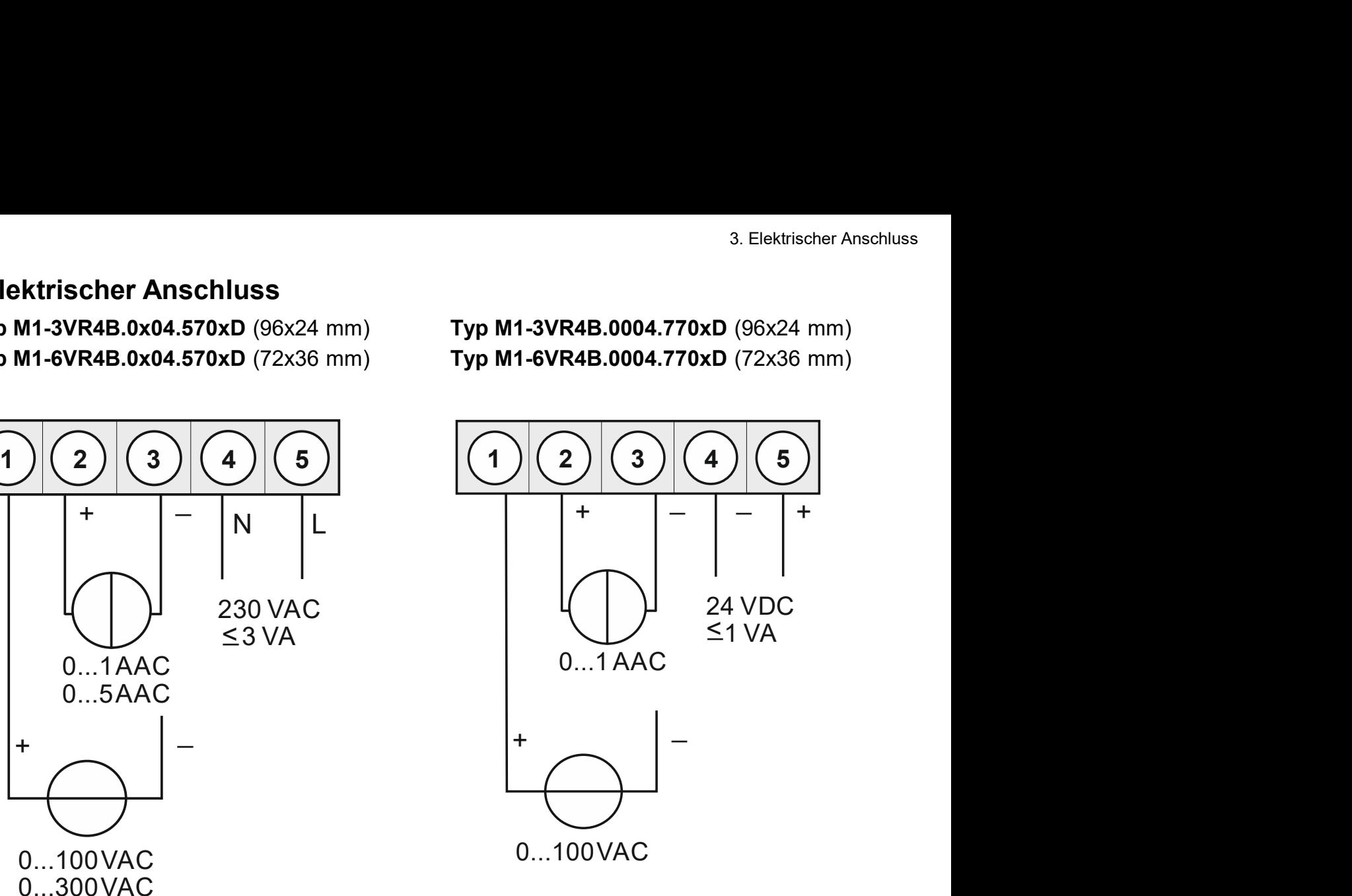

Nur für Typ: M1-6 (Gehäuse 72x36 mm)

## Option:

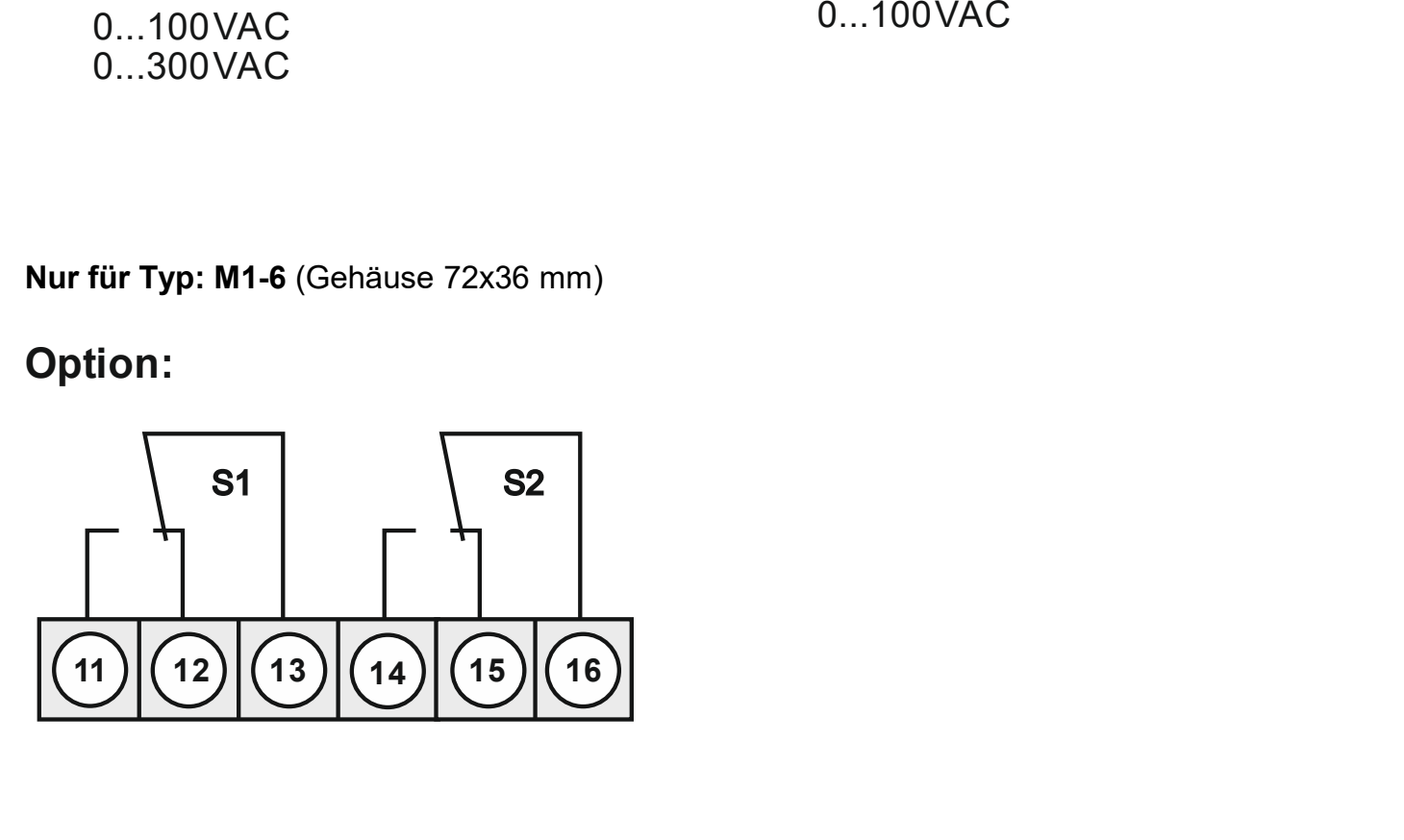

# 4. Funktionsbeschreibung und Bedienung

## Bedienung

Die Bedienung wird in zwei verschiedene Ebenen eingeteilt.

## Menü-Ebene

Hier kann zwischen den einzelnen Menüpunkten navigiert werden.

## Parameter-Ebene:

nktionsbeschreibung und Bedienung<br> **Funktionsbeschreibung und Bedienung**<br>
Die Bedienung<br>
Die Bedienung wird in zwei verschiedene Ebenen eingeteilt.<br> **Menü-Ebene**<br>
Hier kann zwischen den einzelnen Menüpunkten navigiert werd Inktionsbeschreibung und Bedienung<br>
Bedienung<br>
Die Bedienung wird in zwei verschiedene Ebenen eingeteilt.<br>
Menü-Ebene<br>
Hier kann zwischen den einzelnen Menüpunkten navigiert werden.<br>
Pier im Menüpunkt hinterlegten Paramete Inktionsbeschreibung und Bedienung<br>
Bedienung<br>
Die Bedienung wird in zwei verschiedene Ebenen eingeteilt.<br>
Menü-Ebene<br>
Hier kann zwischen den einzelnen Menüpunkten navigiert werden.<br>
Die im Menüpunkt hinterlegten Parameter Interiors<br> **Eunktionsbeschreibung und Bedienung<br>
Bedienung**<br>
Die Bedienung wird in zwei verschiedene Ebenen eingeteilt.<br> **Menü-Ebene**<br>
Hier kann zwischen den einzelnen Menüpunkten navigiert werden.<br> **Parameter-Ebene**:<br>
Die Interiors<br>
Analog Bedienung<br>
Andrieschereibung und Bedienung<br>
Die Bedienung<br>
Die Bedienung wird in zwei verschiedene Ebenen eingeteilt.<br>
Menü-Ebene<br>
Hier kann zwischen den einzelnen Menüpunkten navigiert werden.<br>
Die im Me metionsbeschreibung und Bedienung<br> **Bedienung**<br> **Die Bedienung wird in zwei verschiedene Ebenen eingeteilt.<br>
Menü-Ebene<br>
Die Bedienung wird in zwei verschiedene Ebenen eingeteilt.<br>
Menü-Ebene:<br>
Die im Menüpunkt hinterlegte** 

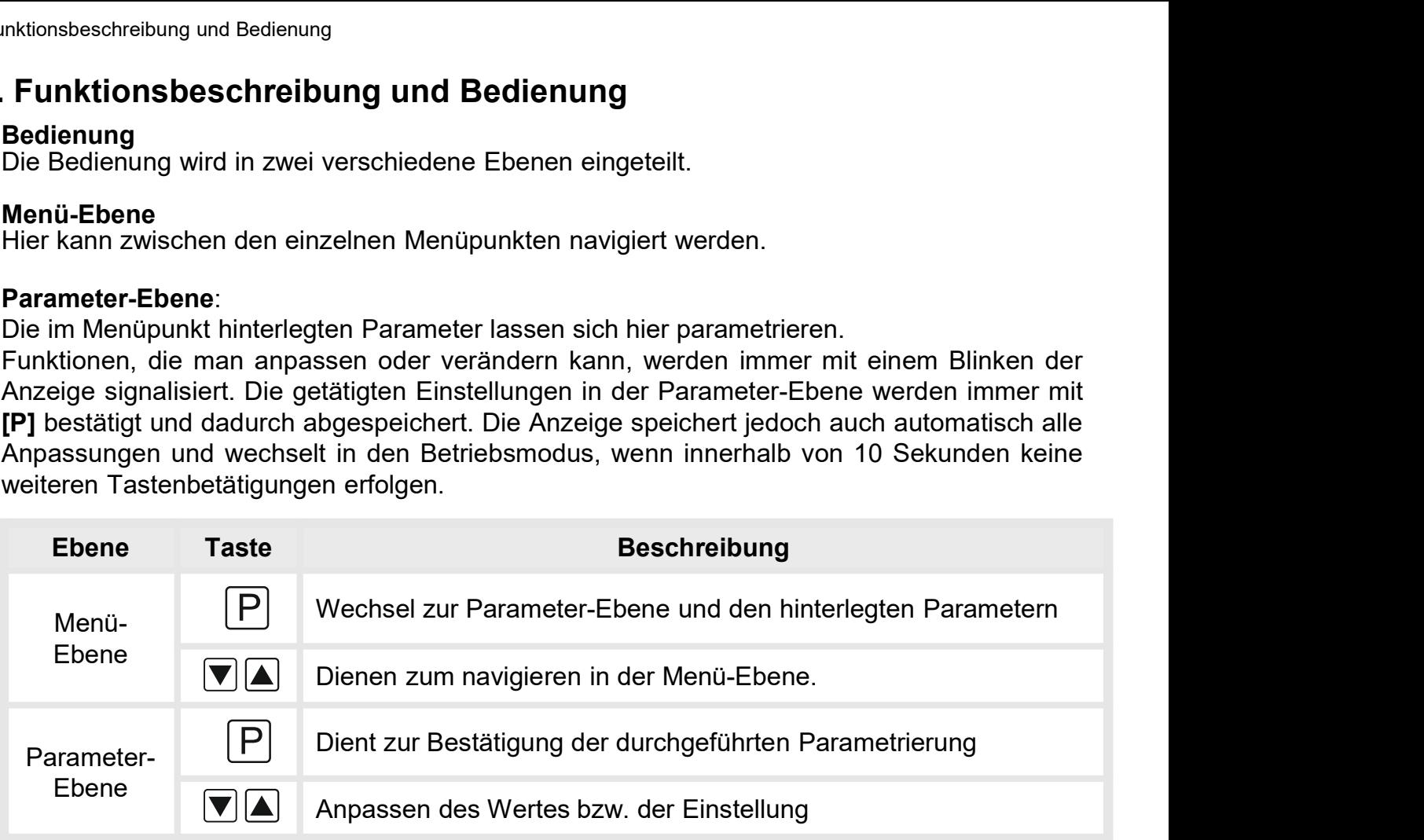

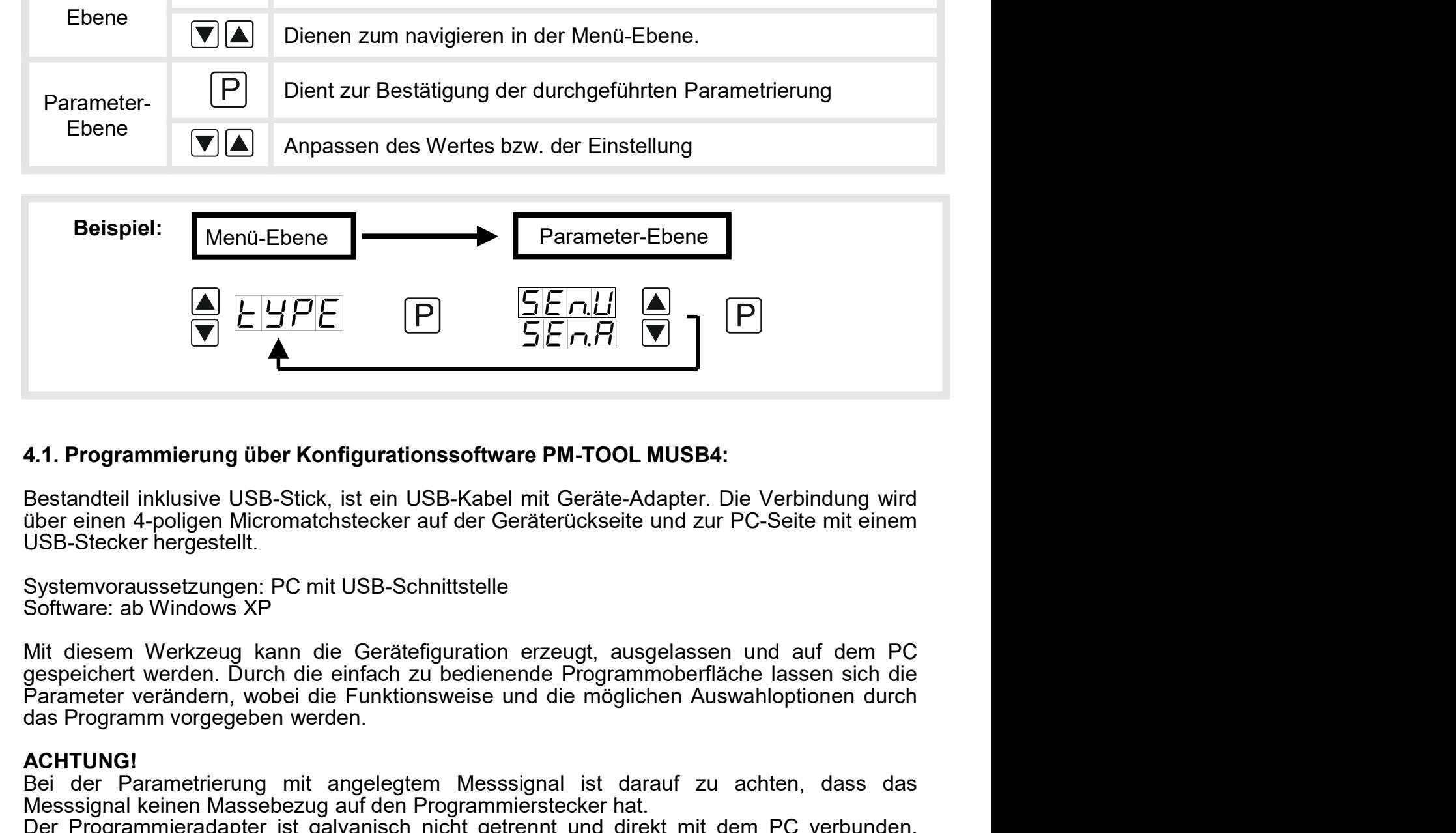

**EXECTS AND THE CONSTRANT CONSTRANT COLUMBER 1999 SET AND A SUSPENDIBLEM SET AND SUSPENDIBLEM**<br>
Beislandfell inklusive USB-Stick, ist ein USB-Kabel mit Geräte-Adapter. Die Verbindung wird<br>
USB-Stecker hergestellt.<br>
Systemv 4.1. Programmierung über Konfigurationssoftware PM-TOOL MUSB4:<br>
Bestandteil inklusive USB-Stick, ist ein USB-Kabel mit Geräte-Adapter. Die Verbindung wird<br>
über einen 4-poligen Micromatchstecker auf der Geräterückseite und 4.1. Programmierung über Konfigurationssoftware PM-TOOL MUSB4:<br>Bestandteil inklusive USB-Stick, ist ein USB-Kabel mit Geräte-Adapter. Die Verbindung wird<br>über einen 4-poligen Micromatchstecker auf der Geräterückseite und z **4.1. Programmierung über Konfigurationssoftware PM-TOOL MUSB4:**<br>Bestandteil inklusive USB-Stick, ist ein USB-Kabel mit Geräte-Adapter. Die Verbindung wird<br>über einen 4-poligen Micromatchstecker auf der Geräterückseite und 4.1. Programmierung über Konfigurationssoftware PM-TOOL MUSB4:<br>Bestandteil inklusive USB-Stick, ist ein USB-Kabel mit Geräte-Adapter. Die Verbindung wird<br>über einen 4-poligen Micromatchstecker auf der Geräterückseite und z

## ACHTUNG!

## 5. Einstellen der Anzeige

**Einstellen der Anzeige<br>5.1. Einschalten<br>Nach Abschluss der Installation können Sie das Gerät du<br>spannung in Betrieb setzen. Prüfen Sie zuvor noch einmal alle<br>deren korrekten Anschluss.** 5. Einstell**en der Anzeige**<br>5.1**. Einschalten**<br>Nach Abschluss der Installation können Sie das Gerät durch Anlegen der Versorgungs-<br>spannung in Betrieb setzen. Prüfen Sie zuvor noch einmal alle elektrischen Verbindungen auf s. Einstellen der Anzeige<br>
S.1. Einschalten<br>
Nach Abschluss der Installation können Sie das Gerät durch Anlegen der Versorgungs-<br>
spannung in Betrieb setzen. Prüfen Sie zuvor noch einmal alle elektrischen Verbindungen auf<br> **Einstellen der Anzeige<br>5.1. Einschalten<br>Nach Abschluss der Installation können Sie das Gerät durch Anleger<br>spannung in Betrieb setzen. Prüfen Sie zuvor noch einmal alle elektrische<br>deren korrekten Anschluss.<br>Startsequenz<br>** 5. Einstellen der Anzeige<br>
5.1. Einschalten<br>
Nach Abschluss der Installation können Sie das Gerät durch Anlegen der Versorgungs-<br>
spannung in Betrieb setzen. Prüfen Sie zuvor noch einmal alle elektrischen Verbindungen auf<br> S. Einstellen der Anzeige<br>
S.1. Einschalten<br>
Nach Abschluss der Installation können Sie das Gerät durch Anlegen der Versorgungs-<br>
spannung in Betrieb setzen. Prüfen Sie zuvor noch einmal alle elektrischen Verbindungen auf<br> 5. Einstellen der Anzeige<br>
5.1. Einschalten<br>
Startsellen der Anzeige<br>
Startsechuss der Installation können Sie das Gerät durch Anlegen der Versorgungs-<br>
spannung in Betrieb setzen. Prüfen Sie zuvor noch einmal alle elektri **Einstellen der Anzeige**<br>
5.1. Einschalten<br>
Nach Abschluss der Installation können Sie das Gerät du<br>
spannung in Betrieb setzen. Prüfen Sie zuvor noch einmal alle<br>
deren korrekten Anschluss.<br> **Startsequenz**<br>
Während des Ei

### **Startsequenz**

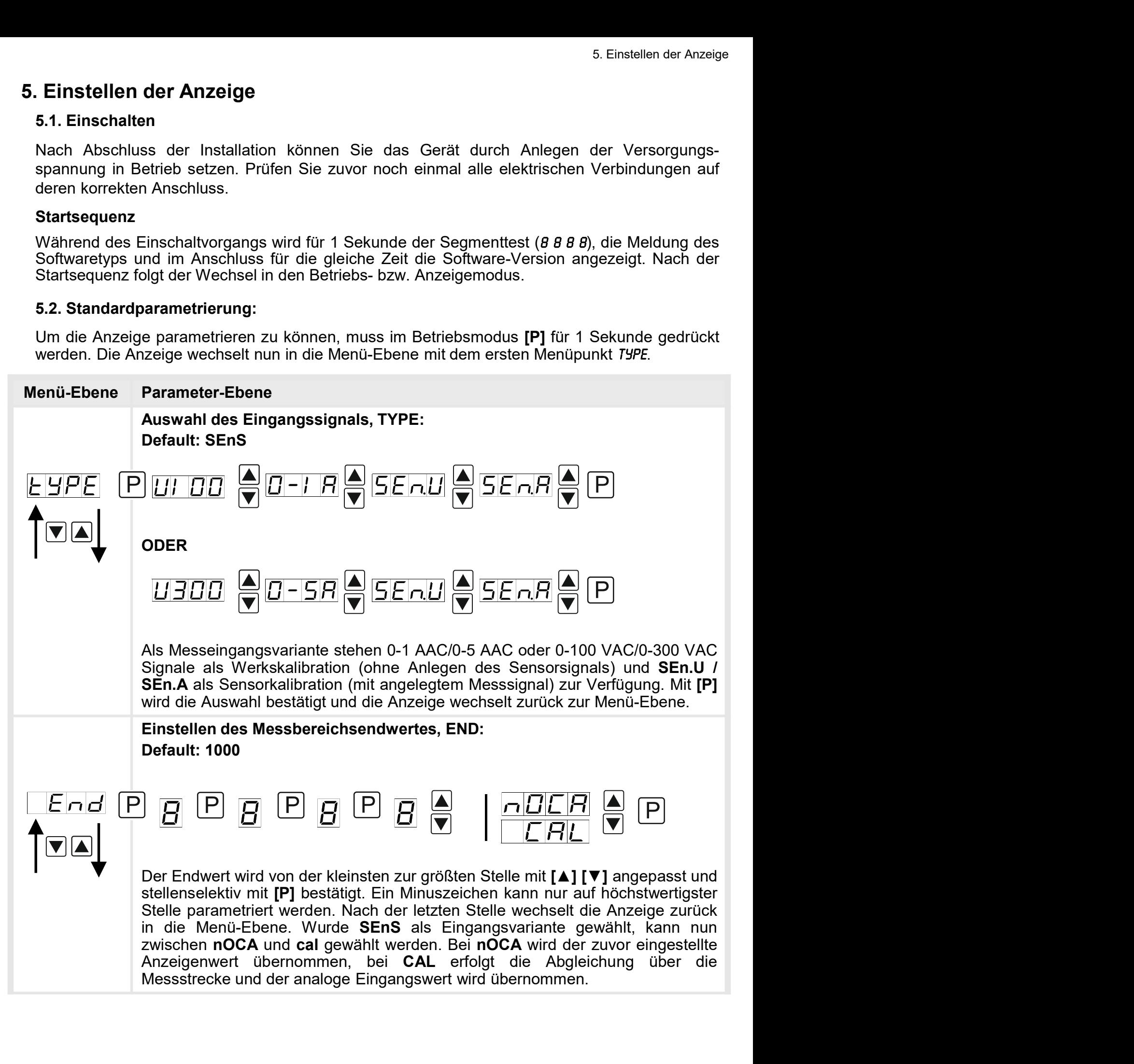

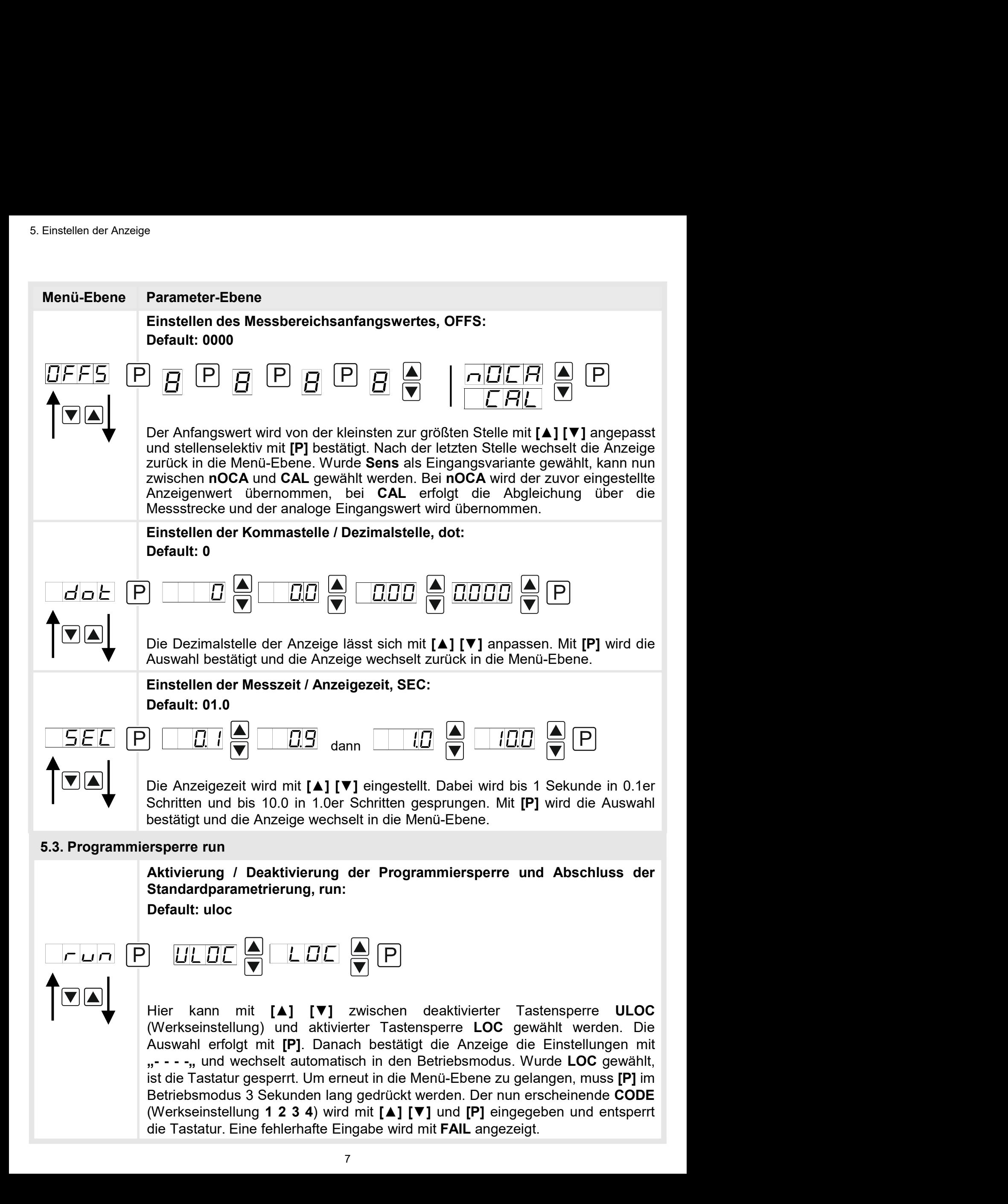

### 5.4. Erweiterte Parametrierung

5. Einstellen der Anzeige<br>Merden die Tasten [▲]&[▼] während der Standard-Parametrierung für 1 Sekunde gedrückt,<br>Werden die Tasten [▲]&[▼] während der Standard-Parametrierung für 1 Sekunde gedrückt,<br>Die Bedienung erfolgt w 5. 4. Erweiterte Parametrierung<br>Werden die Tasten [▲]&[▼] während der Standard-Parametrierung für 1 Sekunde gedrückt,<br>wechselt die Anzeige in den erweiterten Parametrier-Modus.<br>Die Bedienung erfolgt wie in der Standard-Pa Werden die Tasten [A]&[V] während der Standard-Parametrierung für 1 Sekunde gedrückt, wechselt die Anzeige in den erweiterten Parametrier-Modus.<br>Die Bedienung erfolgt wie in der Standard-Parametrierung.

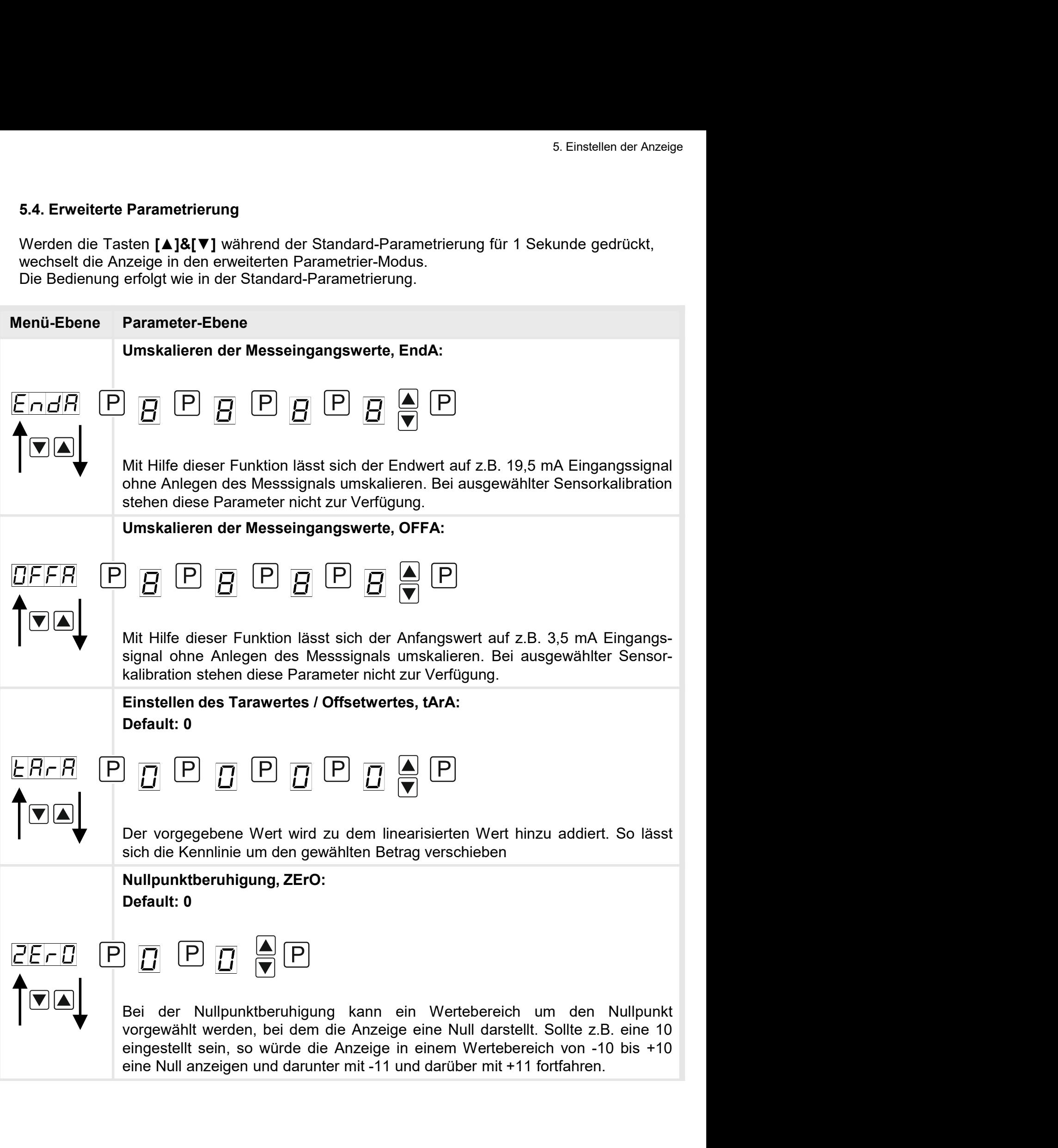

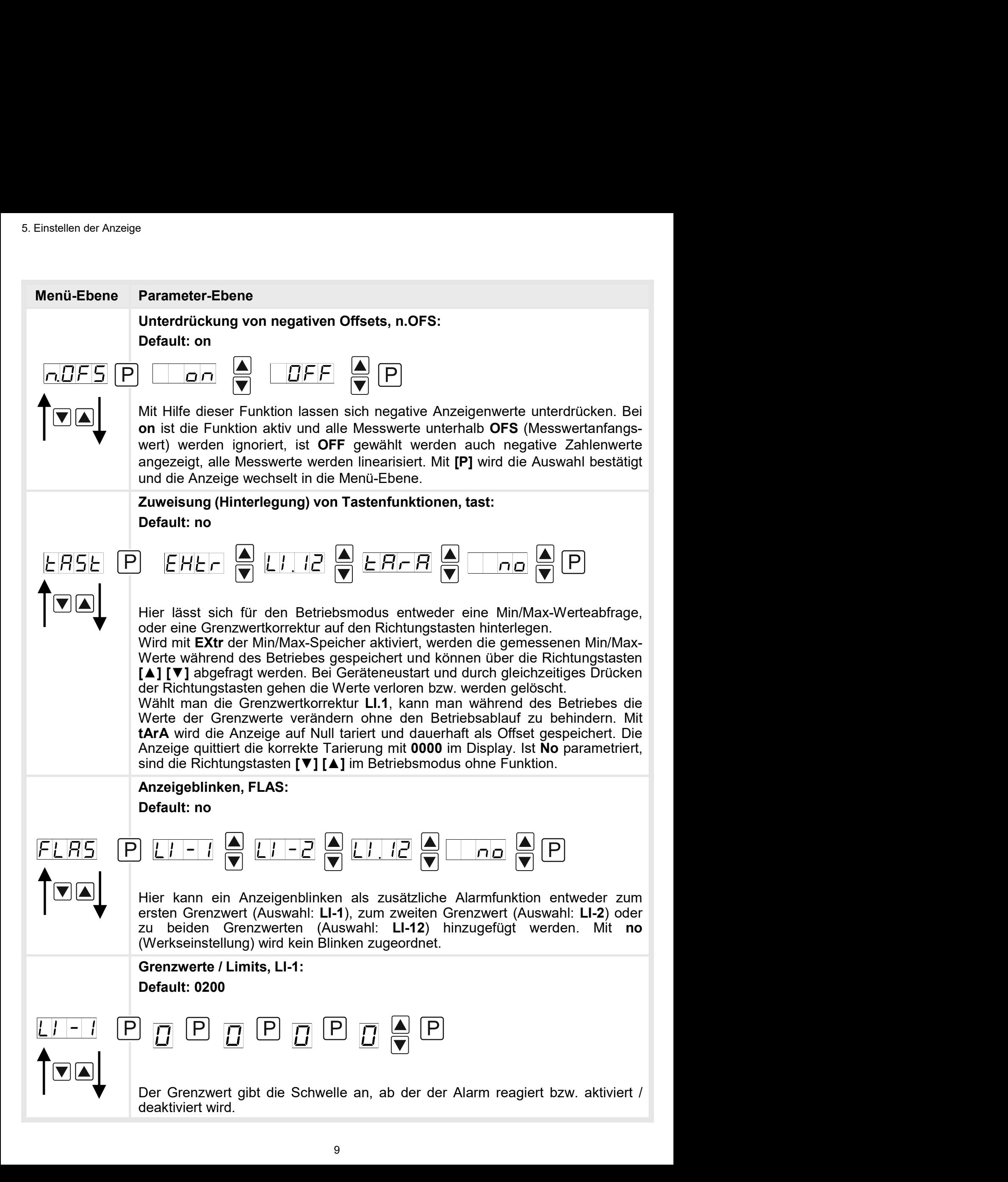

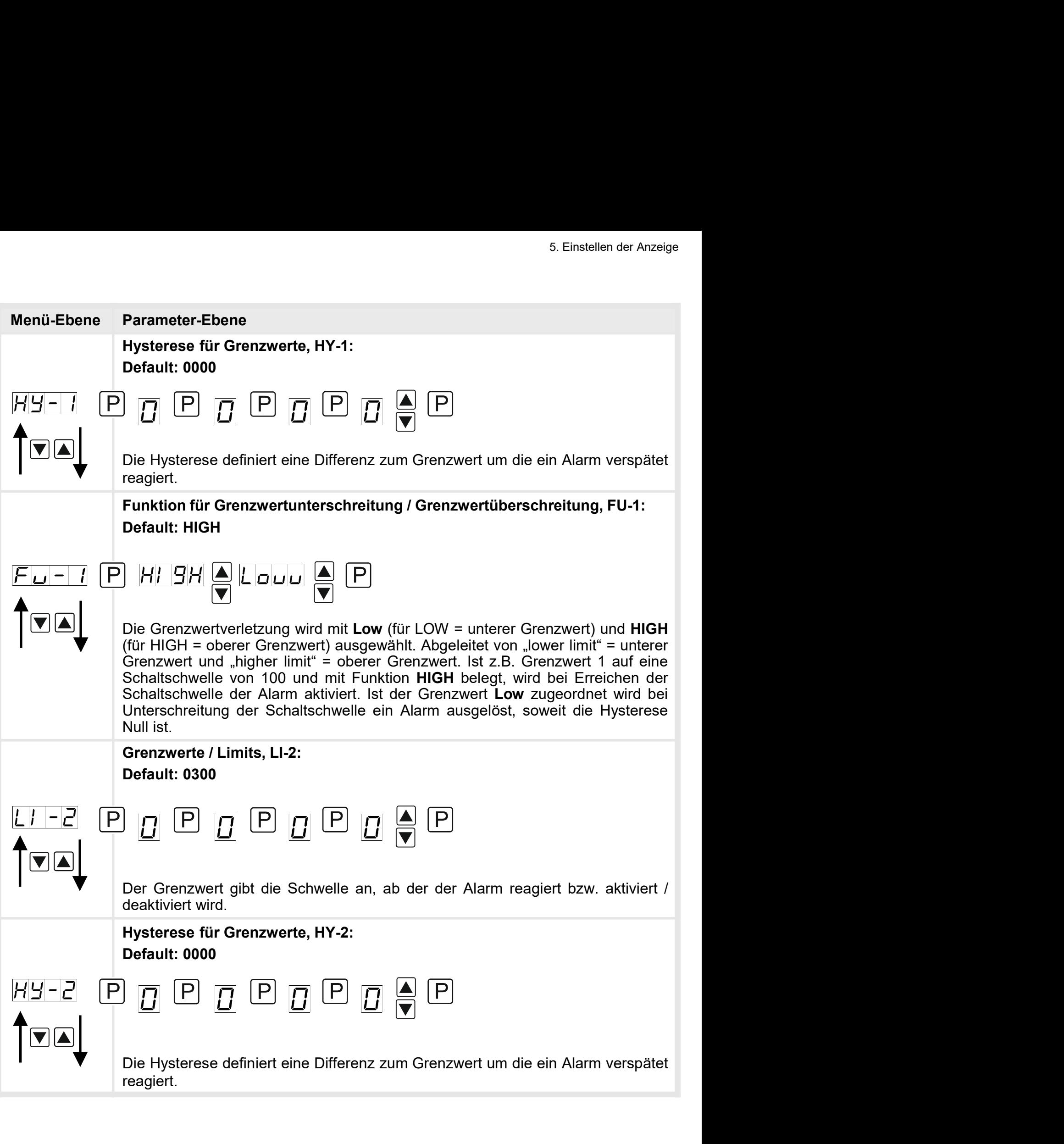

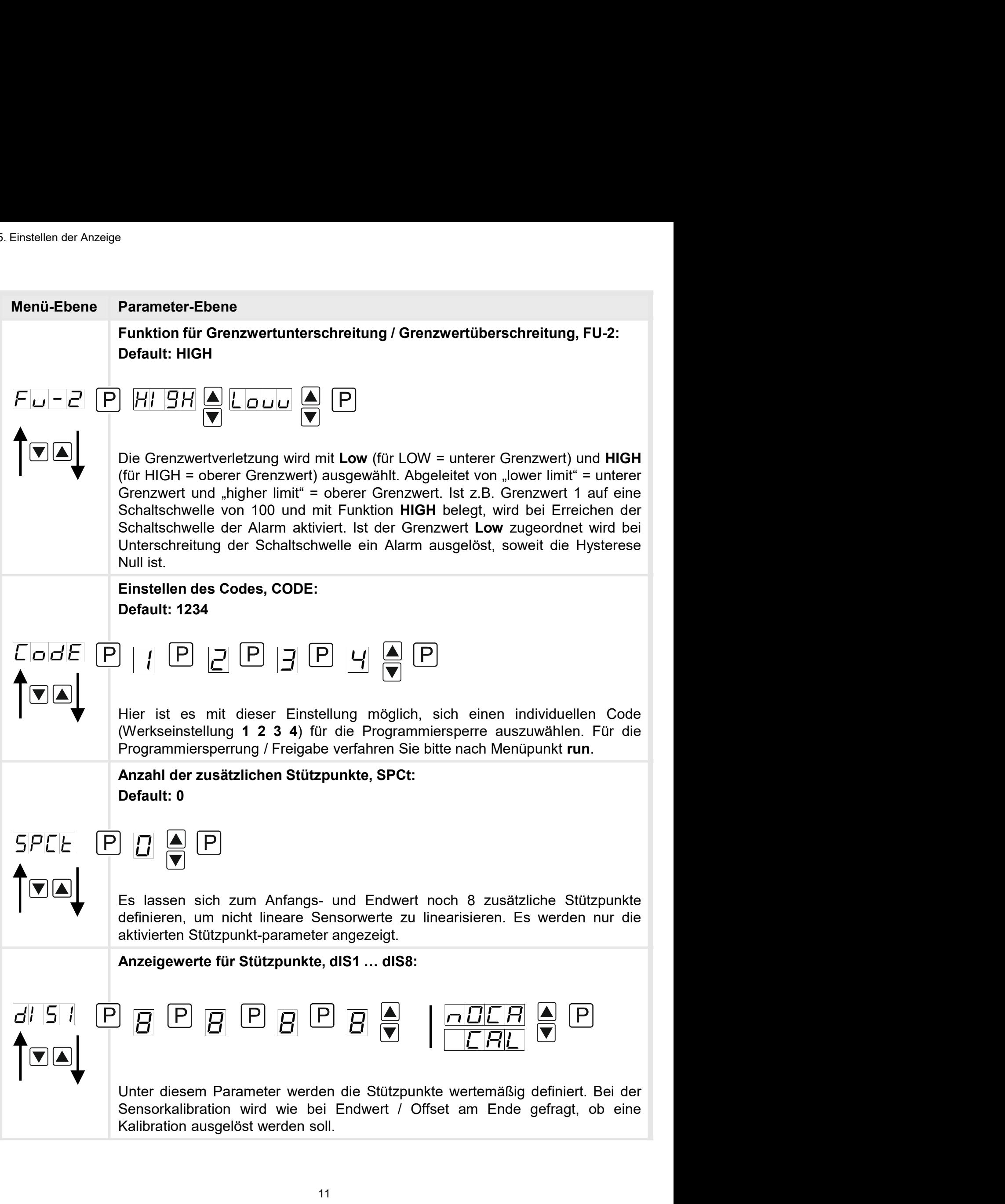

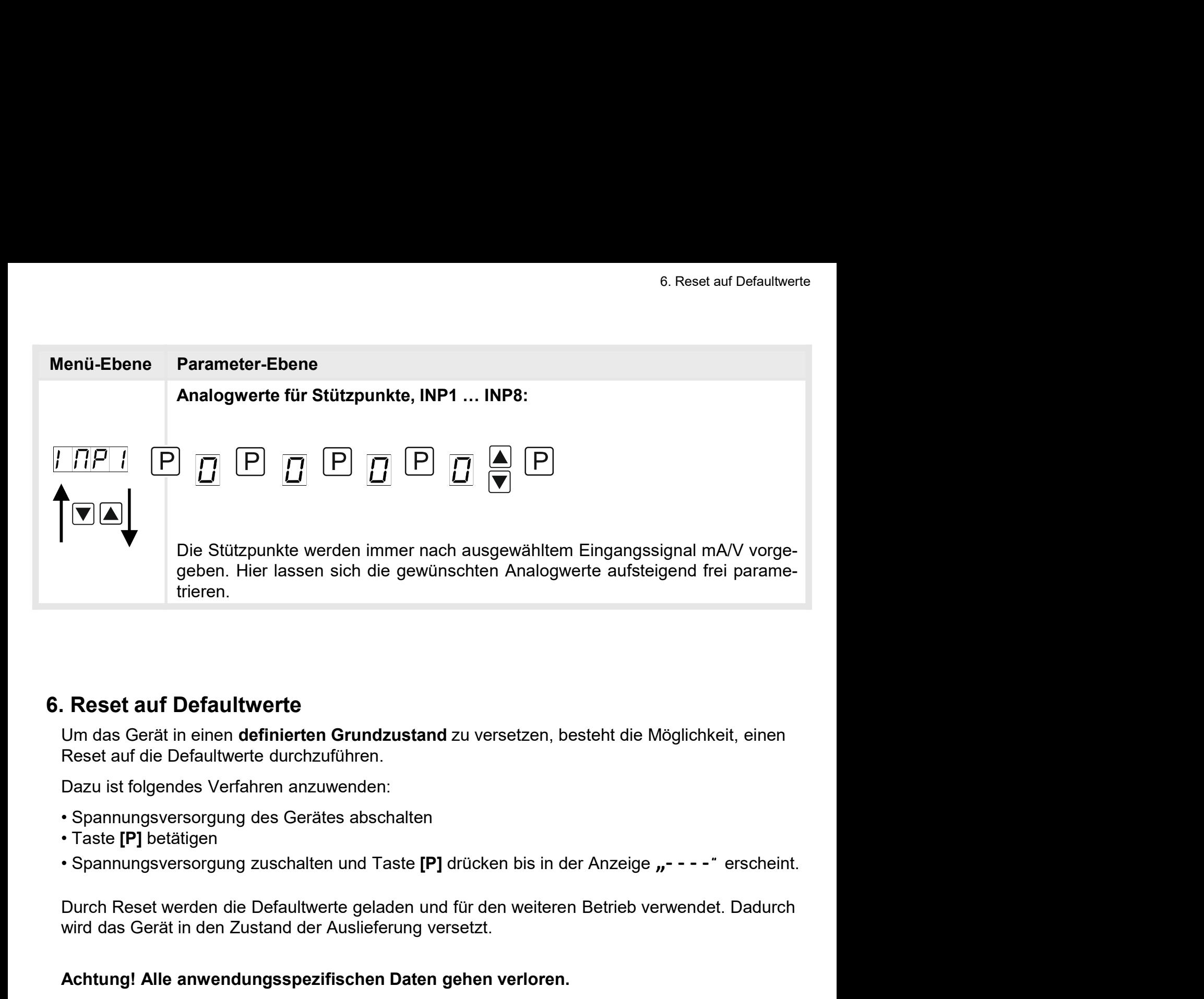

Um das Gerät in einen definierten Grundzustand zu versetzen, besteht die Möglichkeit, einen

Dazu ist folgendes Verfahren anzuwenden:

- 
- 
- 

wird das Gerät in den Zustand der Auslieferung versetzt.

### Achtung! Alle anwendungsspezifischen Daten gehen verloren.

## 7. Alarme / Schaltpunkte

Funktionsprinzip der optischen Schaltpunkte:

## Grenzwertüberschreitung HIGH

Beim Arbeitsstrom ist der Schaltpunkt S1-S2 unterhalb der Schaltschwelle abgeschaltet und wird mit Erreichen der Schaltschwelle aktiviert.

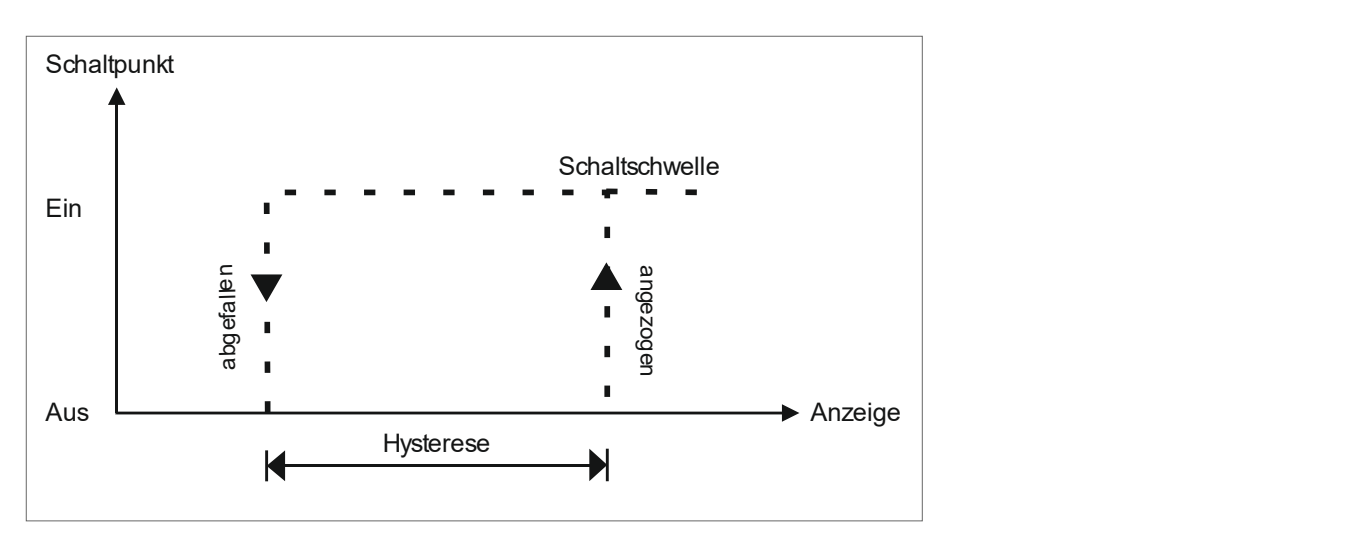

## Grenzwertunterschreitung Low

Beim Ruhestrom ist der Schaltpunkt S1-S2 unterhalb der Schaltschwelle geschaltet und wird mit Erreichen der Schaltschwelle abgeschaltet

![](_page_13_Figure_8.jpeg)

## Alarme / optische Grenzwertdarstellung

Grenzwerte können durch Blinken der 7-Segmentanzeige optisch gemeldet werden.

![](_page_13_Picture_148.jpeg)

# 8. Technische Daten

![](_page_14_Picture_126.jpeg)

![](_page_14_Picture_127.jpeg)

![](_page_15_Picture_69.jpeg)

## 9. Sicherheitshinweise

Bitte lesen Sie folgende Sicherheitshinweise und die Montage Kapitel 2 vor der Installation durch und bewahren Sie diese Anleitung als künftige Referenz auf. 9. Sicherheitshinweise<br>Digende Sicherheitshinweise und die Montage *Kapitel* 2 vor der Installation<br>hren Sie diese Anleitung als künftige Referenz auf.<br>**Example Verwendung**<br>**Example Verwendung und Anzeige von Sensorsignale** 

### Bestimmungsgemäße Verwendung

Das M1-x4-Gerät ist für die Auswertung und Anzeige von Sensorsignalen bestimmt.

![](_page_16_Picture_5.jpeg)

Bei nicht bestimmungsgemäßer Verwendung oder Bedienung

### Kontrolle des Gerätes

Die Geräte werden vor dem Versand überprüft und in einwandfreiem Zustand verschickt. Sollte an dem Gerät ein Schaden sichtbar sein, empfehlen wir eine genaue Überprüfung der Transportverpackung. Informieren Sie bei einer Beschädigung bitte umgehend den Lieferanten. • **In der unmittelbaren Nähe des Gerätes dürfen keine magnetischen kommen.**<br>
• **Kontrolle des Gerätes**<br>
• Die Geräte werden vor dem Versand überprüft und in einwandfreiem Zustand verschickt.<br>
• Solite an den Gerät ein Scha Felt der Schachen und/oder Sachschäden kommen.<br>
Introlle des Gerätes<br>
E Geräte werden vor dem Versand überprüft und in einwandfreiem Zustand verschickt.<br>
Ille an dem Gerät ein Schaden sichtbar sein, empfehlen wir eine gena **Kontrolle des Gerätes**<br>
• Die Geräte werden vor dem Versand überprüft und in einwandfreiem Zustand verschickt.<br>
• Die Geräte werden vor dem Schaden sichtbar sein, empfehlen wir eine genaue Überprüfting der<br>
Fransportverpa Die Geräte werden vor dem Versand überprüft und in einwandfreiem Zustand verschickt.<br>
Sollte an dem Gerät ein Schaden sichtbar sein, empfehlen wir eine genaue Überprüfung der<br>
Transportverprackung. Informieren Sie bei eine

### Installation

Das M1-x4-Gerät darf ausschließlich durch eine Fachkraft mit entsprechender Qualifikation, wie z.B. einem Industrieelektroniker oder einer Fachkraft mit vergleichbarer Ausbildung, installiert werden.

### Installationshinweise

- auftreten. llte an dem Gerät ein Schaden sichtbar sein, empfehlen wir eine genaue Überprüfung der<br>ansportverpackung. Informieren Sie bei einer Beschädigung bitte umgehend den<br>befannten.<br>stallation<br>stallation<br>2. B. derät darf ausschli • Lieferanten.<br>
Lieferanten.<br>
Installation<br>
Das M1-x4-Gerät darf ausschließlich durch eine Fachkraft mit entsprechender Qualifikation,<br>
wie z.B. einem Industrieelektroniker oder einer Fachkraft mit vergleichbarer Ausbildun ieranien.<br>
smatallation<br>
smatallations SM1-x4-Gerät darf ausschließlich durch eine Fachkraft mit entsprechender Qualifikation,<br>
stallationshimweise<br>
stallationshimweise<br>
In der unmittelbaren Nähe des Gerätes dürfen keine m
- 
- 
- 
- stallation<br>
s M1-x4-Gerät darf ausschließlich durch eine Fachkraft mit entsprechender Qualifikation,<br>
e.z.B. einem Industrieelektroniker oder einer Fachkraft mit vergleichbarer Ausbildung,<br>
stallationshinweise<br>
In der umri Das **M1-x4-Gerät** darf ausschließlich durch eine Fachkraft mit entsprechender Qualifikation,<br>
wie z.B. einem Industrieelektroniker oder einer Fachkraft mit vergleichbarer Ausbildung,<br>
Installationshimweise<br>
• In der umitte s Mr1-24-9erar darr ausschließlich durch eine Fachkraft mit entsprechender Qualifikation,<br>abitaliert werden.<br>talliert werden.<br>talliert werden.<br>In der unmittelbaren Nähe des Gerätes dürfen keine magnetischen oder elektrisch versume industrieelektroniker oder einer Fachkratt mit vergleichbarer Ausbildung,<br>
In der umrittelbaren Nähe des Gerätes dürfen keine magnetischen oder elektrischen<br>
Felder, z.B. durch Transformatoren, Funksprechgeräte ode talliert werden.<br>
In der umrittelbaren Nähe des Gerätes dürfen keine magnetischen oder elektrischen<br>
Felder, z.B. durch Transformatoren, Funksprechgeräte oder elektrostatische Entladungen<br>
auffreten.<br>
Die Absicherung der V Installationshimweise<br>
• In der ummittelbaren Nähe des Gerätes dürfen keine magnetischen oder elektrischen<br>
Felder, z.B. durch Transformatoren, Funksprechgeräte oder elektrostatische Entladungen<br>
• Die Absicherung der Vers • In der unmittelbaren Nähe des Gerätes dürfen keine magnetischen oder elektrischen Felder, z.B. durch Transformatoren, Funksprechgeräte oder elektrostatische Entladungen<br>
• Die Absicherung der Versorgung sollte einen Wert Felder, z.B. durch Transformatoren, Funksprechgeräte oder elektrostatische Entladungen<br>
Die Absicherung der Versorgung sollte einen Wert von 0,5A träge nicht überschreiten.<br>
Induktive Verbraucher (Relais, Magnetventile, us • Die Absicherung der Versorgung sollte einen Wert von 0,5A träge nicht überschreiten.<br>• Unduktive Verbraucher (Relais, Magnetventile, usw.) nicht in Gerätenähe installieren und<br>• durch RC-Funkenlöschkombinationen bzw. Fre Die Absicherung der Versorgung sollte einen Wert von 0,5A träge nicht überschreiten.<br>
Induktive Verbraucher (Relais, Magnetventile, usw.) nicht in Gerätenähe installieren und<br>
durch RC-Funkenlöschkömbinationen bzw. Freilau Induktive Verbraucher (Relais, Magnetventile, usw.) nicht in Gerätenähe installieren und<br>durch RC-Funkenlöschkombinationen bzw. Freilaufdioden entstören.<br>Eingangs- und Ausgangsleitungen räumlich getrennt voneinander und ni
- 
- 
- 
- durch RC-Funkenlöschkombinationen bzw. Freilaufdioden entstören.<br>
 Eingangs- und Ausgangsleitungen räumlich getrennt voneinander und nicht parallel<br>
zueinander verlegen. Hin- und Rückleitungen nebeneinander führer. Nach M Eingangs- und Ausgangsleitungen räumlich getrennt voneinander und nicht parallel<br>zueinander verlegen. Hin- und Rückleitungen nebeneinander führen. Nach Möglichkeit<br>verdrillte Leitungen verwenden. So erhalten Sie die genaus Expansive und Ausgangsleitungen raumung gerennt vonennaner und noch parallel<br>Transmer verlegen. Hin- und Rückleitungen nebeneinander führen. Nach Möglichkeit<br>verdrillte Leitungen verwenden. So erhalten Sie die genausten Me steinander verlegen. Hin- und Ruckeleitungen nebeneinhander turien. Nach Moglichkeit<br>verdrillte Leitungen verwenden. So erhalten Sie die genausten Messergebnisse.<br>Bei hoher Genauigkeitsanforderung und kleinem Messsignal si

# 10. Fehlerbehebung

![](_page_17_Picture_155.jpeg)